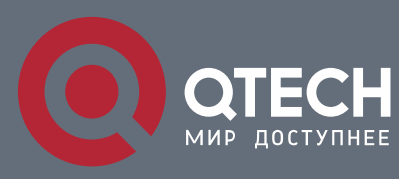

**IGMP-SNOOPING CONFIGURATION COMMANDS**

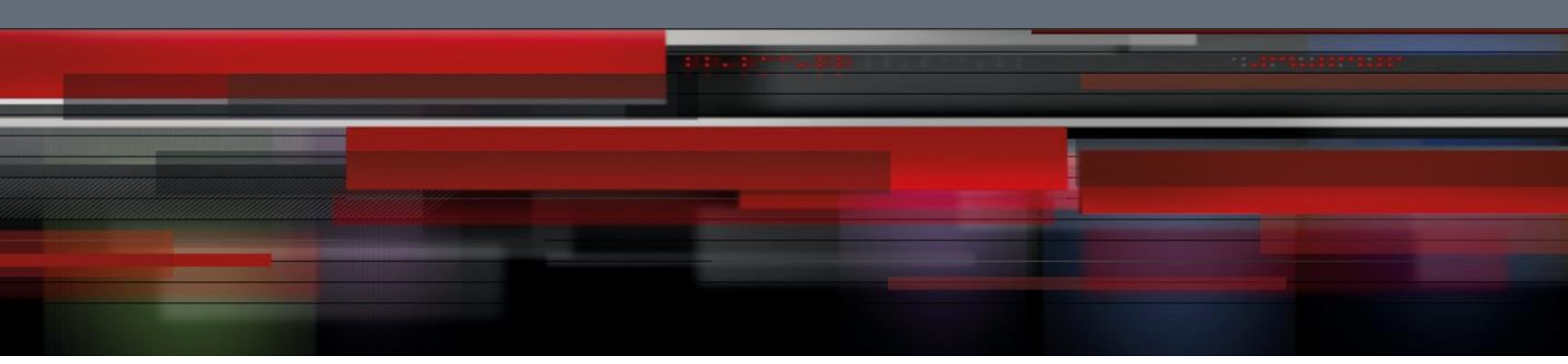

# **IGMP-Snooping Configuration Commands**

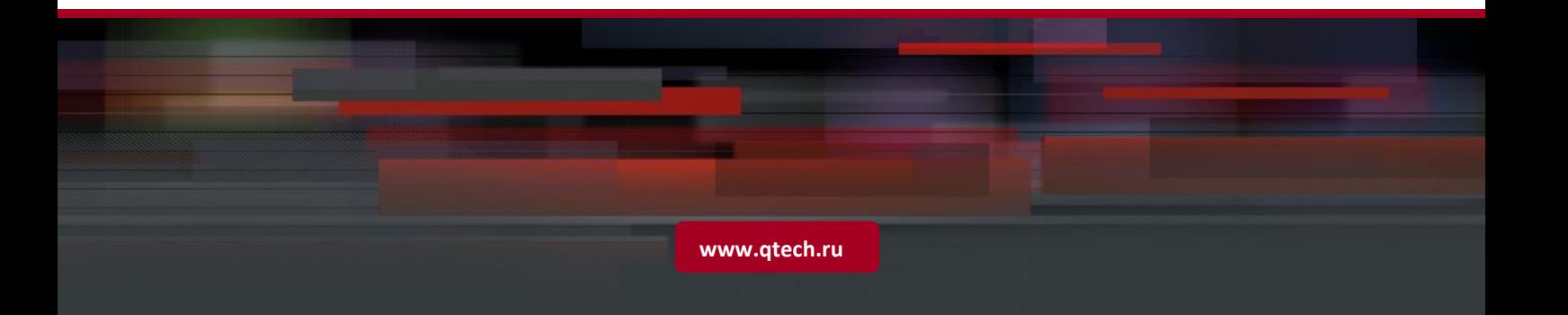

# Table of contents

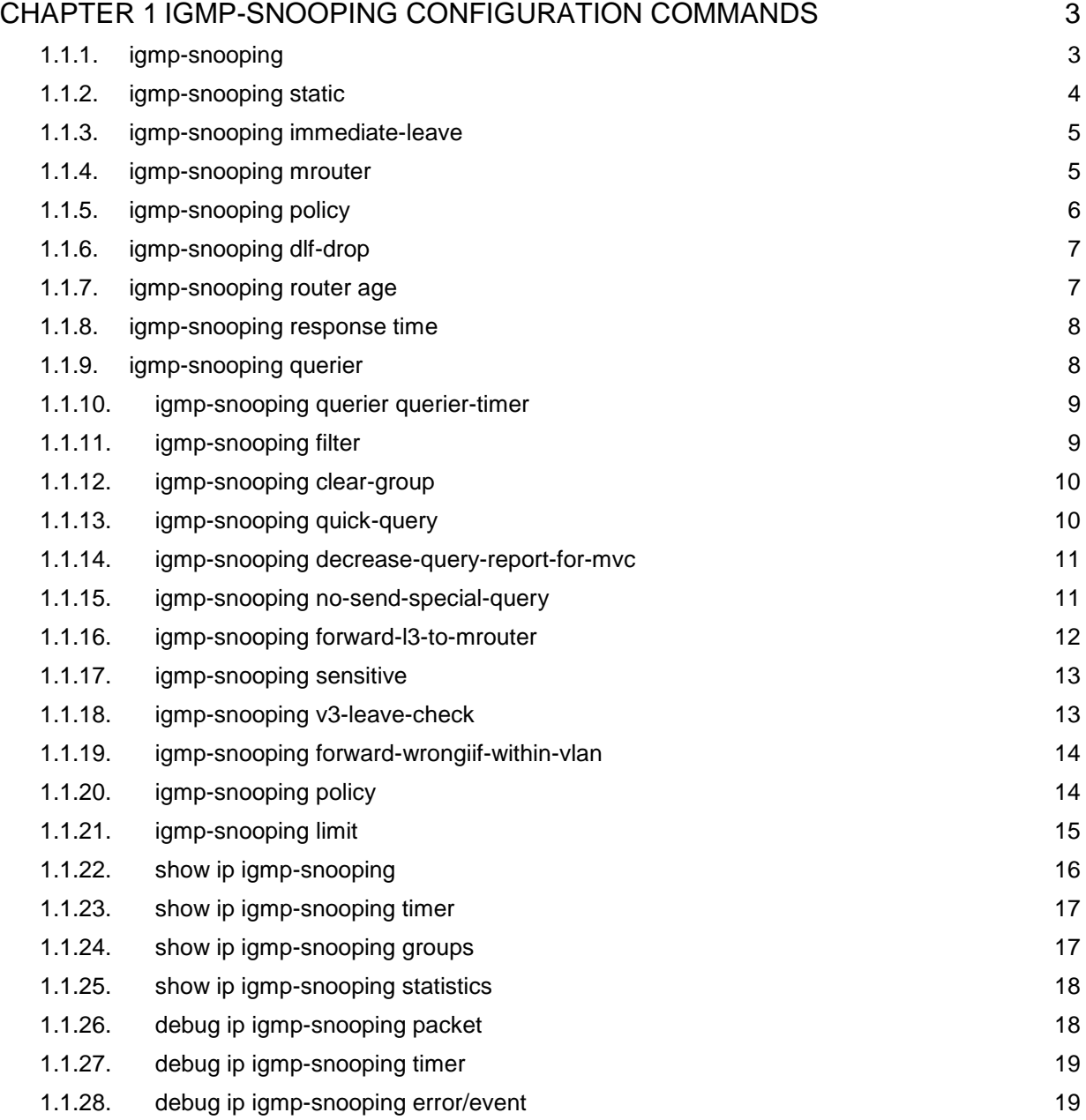

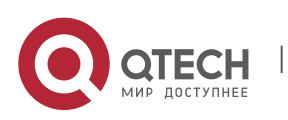

# <span id="page-2-0"></span>**CHAPTER 1 IGMP-SNOOPING CONFIGURATION COMMANDS**

The IGMP-Snooping configuration commands include:

- **igmp-snooping**
- **igmp-snooping static**
- **EXEC** igmp-snooping immediate-leave
- igmp-snooping mrouter
- **igmp-snooping policy**
- **igmp-snooping dlf-drop**
- **igmp-snooping router age**
- **igmp-snooping response time**
- igmp-snooping querier
- **EXEDE:** igmp-snooping querier querier-timer
- **igmp-snooping filter**
- **igmp-snooping clear-group**
- **igmp-snooping quick-query**
- **igmp-snooping decrease-query-report-for-mvc**
- **igmp-snooping no-send-special-query**
- **=** igmp-snooping forward-l-to-mrouter
- **igmp-snooping sensitive**
- **igmp-snooping v-leave-check**
- igmp-snooping forward-wrongiif-within-vlan
- **igmp-snooping policy**
- **igmp-snooping limit**
- **show ip igmp-snooping**
- show ip igmp-snooping timer
- **show ip igmp-snooping groups**
- **show ip igmp-snooping statistics**
- debug ip igmp-snooping packet
- debug ip igmp-snooping timer
- debug ip igmp-snooping error/event

# <span id="page-2-1"></span>**1.1.1. igmp-snooping**

# **Syntax**

- **ip igmp-snooping [ vlan** *vlan\_id* **]**
- **no ip igmp-snooping [ vlan** *vlan\_id* **]**

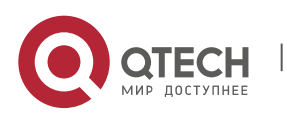

To enable or disable the IGMP-snooping function, run ip igmp-snooping [ vlan vlan\_id ]. To resume the corresponding default settings, run no ip igmp-snooping [ vlan vlan\_id ].

#### **Parameters**

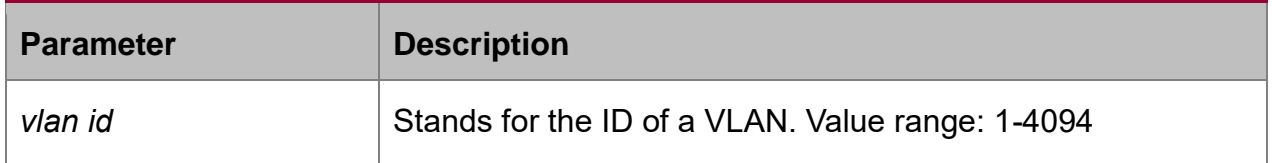

#### **Default value**

The IGMP-Snooping function of the designated VLAN is shut down by default.

#### **Usage guidelines**

If the vlan parameter is not designated, all VLANs in the system will be enabled or disabled after you run this command (IGMP-snooping supports at most 16 VLANs simultaneously).

#### **Example**

The following example shows how to enable the IGMP snooping function of VLAN1.

switch\_config# ip igmp-snooping vlan 1

switch\_config#

#### <span id="page-3-0"></span>**1.1.2. igmp-snooping static**

#### **Syntax**

**ip igmp-snooping vlan** *vlan\_id* **static** *A.B.C.D* **interface** *intf*

**no ip igmp-snooping vlan** *vlan\_id* **static** *A.B.C.D* **interface** *intf*

#### **Parameters**

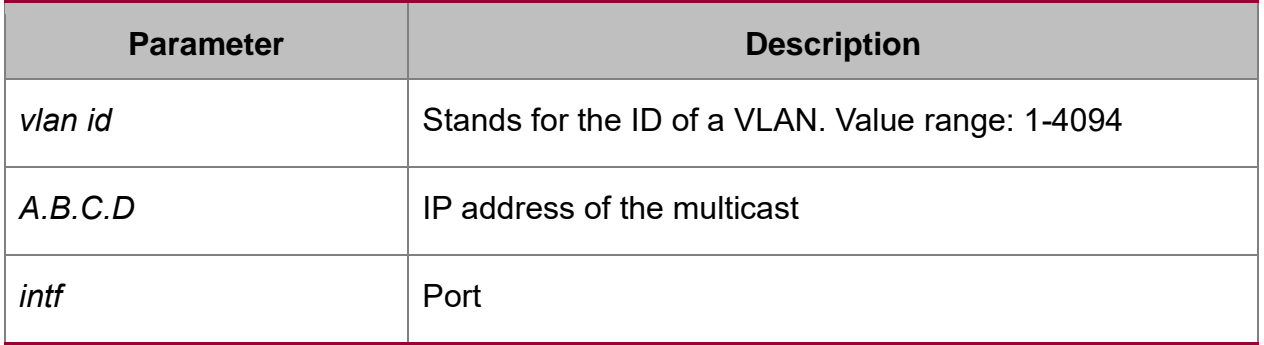

#### **Default value**

None

#### **Usage guidelines**

This command is used to configure the static multicast address of VLAN. Its negative form is used to cancel the static multicast address.

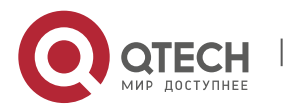

# **Example**

The following example shows how to add static multicast address 234.5.6.7 to interface FastEthernet0/5 of VLAN 2.

switch\_config# ip igmp-snooping vlan 2 static 234.5.6.7 interface GigaEthernet0/5

switch\_config#

#### **Note**:

224.0.0.0-224.0.0.255 stands for irroutable multicast addresses which cannot be registered on each port.

# <span id="page-4-0"></span>**1.1.3. igmp-snooping immediate-leave**

#### **Syntax**

To configure the immediate-leave attribute of VLAN, run ip igmp-snooping vlan vlan\_id immediate-leave. To resume the Default value, run no ip igmp-snooping vlan vlan id immediate-leave.

#### **ip igmp-snooping vlan** *vlan\_id* **immediate-leave**

# **no ip igmp-snooping vlan** *vlan\_id* **immediate-leave**

#### **Parameters**

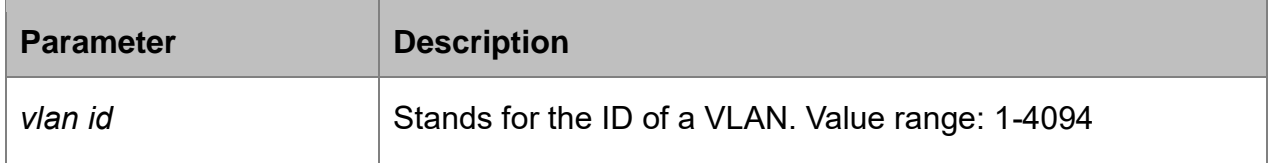

# **Default value**

The immediate-leave attribute is shut down by default.

# **Usage guidelines**

None

# **Example**

The following example shows how to enable the immediate-leave attribute of VLAN1.

switch\_config# ip igmp-snooping vlan 1 immediate-leave

switch\_config#

# <span id="page-4-1"></span>**1.1.4. igmp-snooping mrouter**

# **Syntax**

**ip igmp-snooping vlan** *vlan\_id* **mrouter interface** *intf*

**no ip igmp-snooping vlan** *vlan\_id* **mrouter interface** *intf*

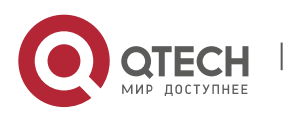

#### IGMP-Snooping Configuration Commands

CHAPTER 1. IGMP-Snooping Configuration Commands 6

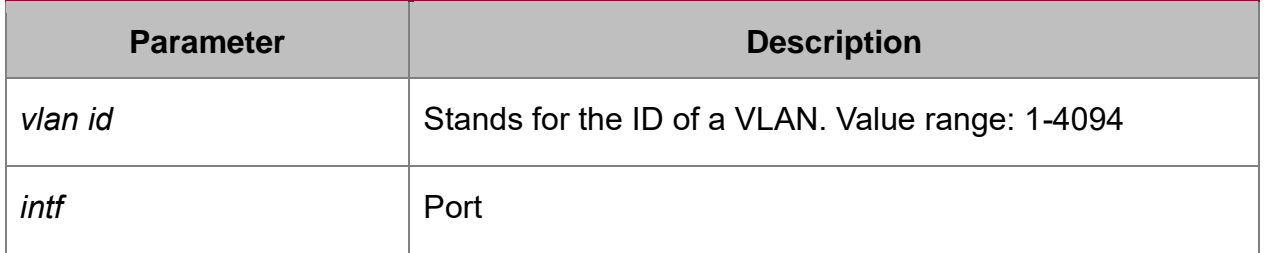

#### **Default value**

**None** 

#### **Usage guidelines**

The command is used to set the static routing port of VLAN. Use the no form of this command to delete the routing port.

#### **Example**

The following example shows how to add gigabit Ethernet port 0/5 to the static routing port of VLAN 2.

switch\_config# ip igmp-snooping vlan 2 mrouter interface GigaEthernet0/5

switch\_config#

#### <span id="page-5-0"></span>**1.1.5. igmp-snooping policy**

#### **Syntax**

**ip igmp-snooping policy** *word*

**no ip igmp-snooping policy**

#### **Parameters**

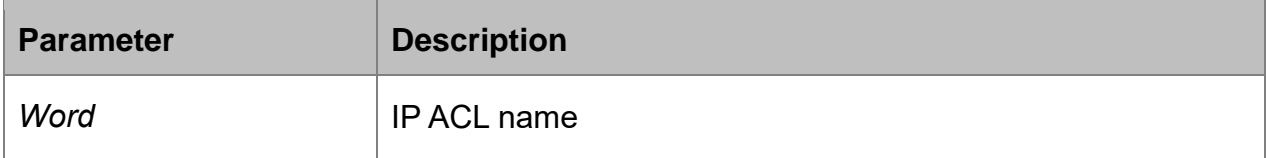

#### **Default value**

None

#### **Usage guidelines**

The command is used to set the to be detected IP ACL list of igmp-snooping when adding multicast forwarding table. Use the no form of this command to cancel the detection of the list.

#### **Example**

The following example is to detect the IP ACL whose name is 123 when adding multicast forwarding table.

switch config# ip igmp-snooping policy 123

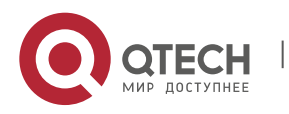

switch\_config#

#### <span id="page-6-0"></span>**1.1.6. igmp-snooping dlf-drop**

#### **Syntax**

**ip igmp-snooping dlf-drop**

**no ip igmp-snooping dlf-drop**

#### **Default value**

**None** 

#### **Usage guidelines**

This command is used to set the multicast packets whose destination multicast addresses are not registered to the filtration mode. The negative form of this command is used to resume the default settings.

#### **Example**

The following example shows how to drop the multicast packets with unregistered destination addresses in all VLANs.

switch\_config# ip igmp-snooping dlf-drop

switch\_config#

#### <span id="page-6-1"></span>**1.1.7. igmp-snooping router age**

#### **Syntax**

**ip igmp-snooping timer router-age** *time\_value*

## **no ip igmp-snooping timer router-age**

#### **Parameters**

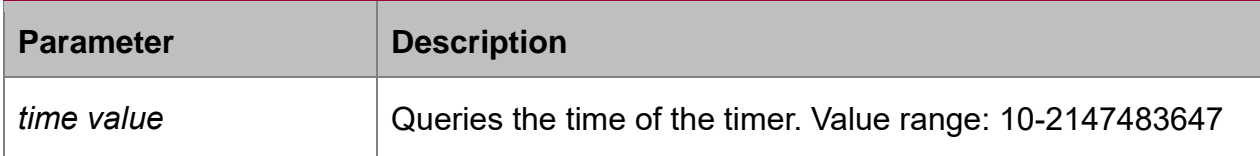

#### **Default value**

260 seconds

#### **Usage guidelines**

This command is used to query the time of the timer of IGMP-Snooping. The negative form of this command is used to resume the Default value.

#### **Example**

The following example shows how to set the query time of the router to 300 seconds.

switch\_config# ip igmp-snooping timer router-age 300

switch\_config#

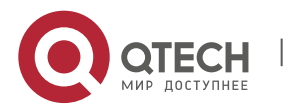

# <span id="page-7-0"></span>**1.1.8. igmp-snooping response time**

#### **Syntax**

To configure the maximum response time of IGMP snooping, run ip igmp-snooping timer response-time timer value. To resume the Default value of IGMP snooping, run no ip igmp-snooping timer response-time timer\_value.

#### **ip igmp-snooping timer response-time** *time\_value*

#### **no ip igmp-snooping timer response-time**

#### **Parameters**

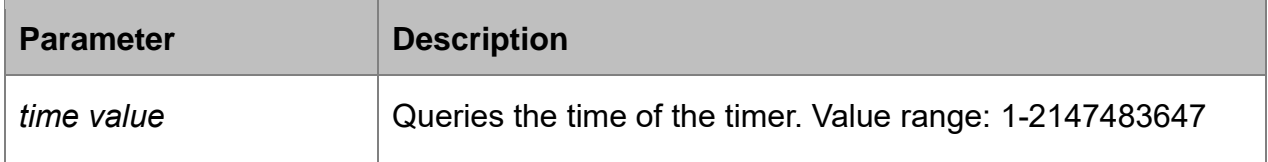

#### **Default value**

15 seconds

#### **Usage guidelines**

None

#### **Example**

The following example shows how to set the query response time of IGMP snooping to 20 seconds.

switch\_config# ip igmp-snooping timer response-time 20

switch\_config#

# <span id="page-7-1"></span>**1.1.9. igmp-snooping querier**

#### **Syntax**

To activate the IGMP-snooping querier mechanism, or set the source IP address of the automatic query packet, run ip igmp-snooping querier [address <ip\_addr>]. To resume the Default value, run no ip igmp-snooping querier [address <ip\_addr>].

# **ip igmp-snooping querier [address** *<ip\_addr>***]**

# **no ip igmp-snooping querier [address]**

#### **Parameters**

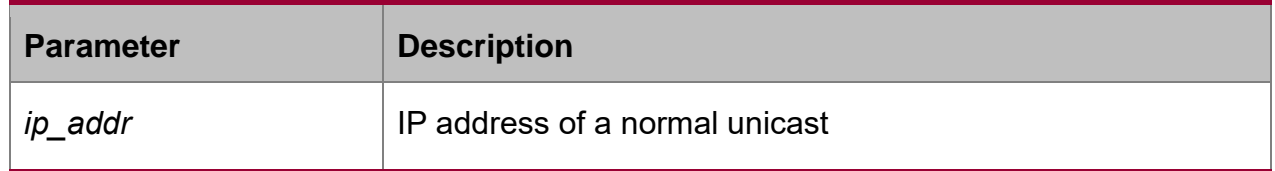

# **Default value**

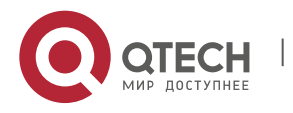

IGMP-Snooping Configuration Commands

CHAPTER 1. IGMP-Snooping Configuration Commands 9

By default, the querier function is not enabled and the source IP address is 10.0.0.200.

#### **Usage guidelines**

None

#### **Example**

The following example shows how to activate IGMP Querier to serve as a multicast router if no multicast router is working.

switch\_config# ip igmp-snooping querier

switch\_config#

#### <span id="page-8-0"></span>**1.1.10. igmp-snooping querier querier-timer**

#### **Syntax**

To configure the forward interval of forwarding query packets by the local querier, run the first one of the above commands. To return to the default setting, use the no form of this command.

#### **ip igmp-snooping querier querier-timer** *time\_value*

#### **no ip igmp-snooping querier querier-timer**

#### **Parameters**

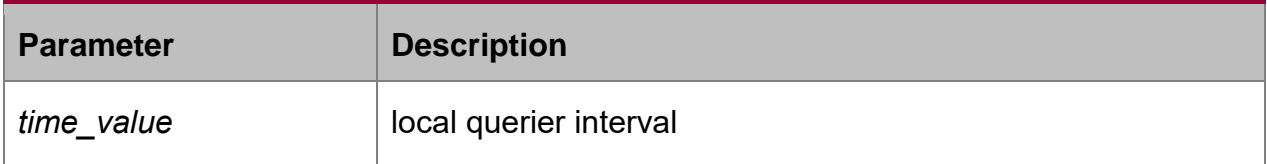

# **Default value**

The default interval is 200 seconds in enabling Querier.

#### **Usage guidelines**

None

#### **Example**

The following command shows how to configure the query period of the local querier to 140s.

switch\_config# ip igmp-snooping querier querier-timer 140

switch\_config#

# <span id="page-8-1"></span>**1.1.11. igmp-snooping filter**

# **Syntax**

To configure the multicast group list, run the following command. To return to the default setting, use the no form of this command.

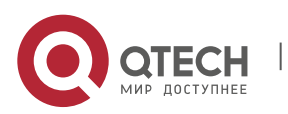

# **no ip igmp-snooping filter [ IPACL name ]**

# **Parameter**

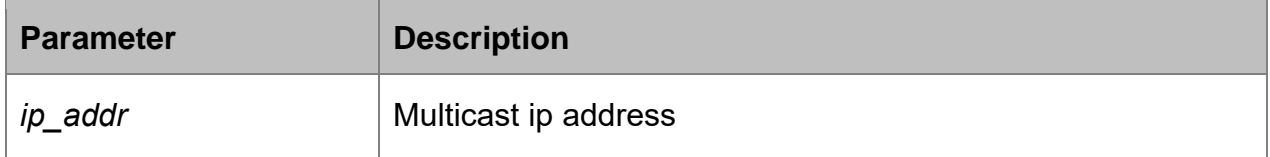

# **Default value**

By default all multicast groups can be allowed to add hardware forwarding.

# **Usage guidelines**

None

# **Example**

The following example shows how to enable the multicast requirement of 225.0.0.1 adding to the hardware table.

Switch\_config#ip access-list standard 1

Switch\_config\_std#deny 225.0.0.1

switch\_config\_tg0/1# ip igmp-snooping filter 1

switch\_config\_tg0/1#

# <span id="page-9-0"></span>**1.1.12. igmp-snooping clear-group**

# **Syntax**

To clear all multicast groups in igmp-snooping, run the following command.

# **ip igmp-snooping clear-group**

# **Default value**

None

# **Usage guidelines**

None

# **Example**

The following example shows how to delete all layer-2 multicast forwarding table. switch\_config# ip igmp-snooping clear-group

switch\_config#

# <span id="page-9-1"></span>**1.1.13. igmp-snooping quick-query**

# **Syntax**

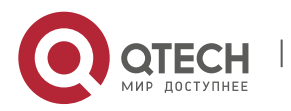

To forward igmp query packets if there is a port is up, run the following command. To return to the default setting, use the no form of this command.

# **ip igmp-snooping quick-query**

# **no ip igmp-snooping quick-query**

# **Default value**

By default DUT will not forward query packets if the port is up.

# **Usage guidelines**

None

# **Example**

The following example shows how to forward igmp query packets if there is a port is up

switch\_config# ip igmp-snooping quick-query

switch\_config#

# <span id="page-10-0"></span>**1.1.14. igmp-snooping decrease-query-report-for-mvc**

# **Syntax**

To configure the following command and igmp-snooping will not forward igmp protocol packets if mvc is enabled.

# **ip igmp-snooping decrease-query-report-for-mvc**

# **no ip igmp-snooping decrease-query-report-for-mvc**

# **Default value**

By default igmp-snooping and mvc will forward igmp protocol packets collaboratively and the number of packets will increase.

# **Usage guidelines**

None

# **Example**

The following example shows how to configure the following command and igmpsnooping will not forward igmp protocol packets if mvc is enabled.

switch\_config# ip igmp-snooping decrease-query-report-for-mvc

switch\_config#

# <span id="page-10-1"></span>**1.1.15. igmp-snooping no-send-special-query**

# **Syntax**

**ip igmp-snooping no-send-special-query no ip igmp-snooping no-send-special-query**

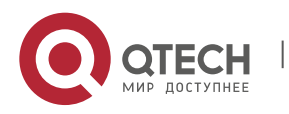

To configure this command and if querier is not enabled locally, it will not forward special query locally after receiving leave packets.

# **Default value**

By default the switch will forward special query after receiving leave packets.

#### **Usage guidelines**

**None** 

#### **Example**

The following example shows how to not locally forward special query after enabling querier and receiving packets.

switch\_config# ip igmp-snooping no-send-special-query

switch\_config#

#### <span id="page-11-0"></span>**1.1.16. igmp-snooping forward-l3-to-mrouter**

#### **Syntax**

To send the data packets to the multicast routing port, run ip igmp-snooping forwardl3-to-mrouter. To resume the default settings, use the "no" form of this command.

#### **ip igmp-snooping forward-l3-to-mrouter**

**no ip igmp-snooping forward-l3-to-mrouter**

#### **Parameters**

None

#### **Default value**

If the forward-l3-to-mrouter command is not enabled, the data packets will not be sent to the related multicast routing port.

#### **Usage guidelines**

This command is mainly to send the data packets to the IGMP JOIN port and meanwhile to the multicast routing port. Especially in case of L3 multicast cascading, the upstream L3 switches cannot receive the IGMP JOIN packets from a relative group and hence cannot learn the information about the relative group, and then the data packets will be sent to all physical ports in the L3 egress VLAN. After this command is run, the data packets will only be sent to the multicast routing port, which is registered on PIM-SM.

#### **Example**

The following example shows how to activate IGMP forward-l3-to-mrouter and make the upstream multicast data packets be sent to the multicast routing port:

switch\_config# ip igmp-snooping forward-l3-to-mrouter

switch\_config#

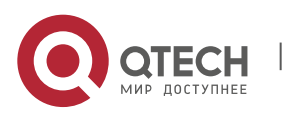

#### <span id="page-12-0"></span>**1.1.17. igmp-snooping sensitive**

#### **Syntax**

To activate the IGMP-snooping sensitive mechanism or set the value of the sensitive parameter, run ip igmp-snooping sensitive [value int<3-30>]. To resume the Default value, use the "no" form of this command.

#### **ip igmp-snooping sensitive [value** *int<3-30>***]**

#### **no ip igmp-snooping sensitive [value]**

#### **Parameters**

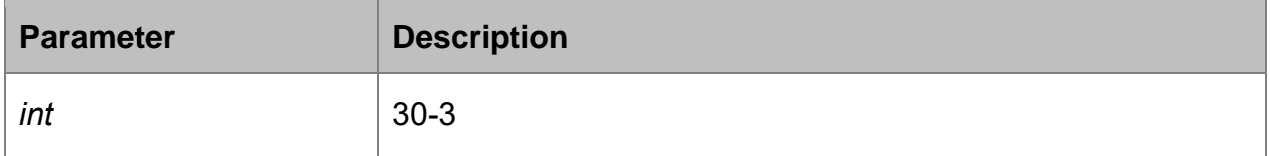

#### **Default value**

The sensitive function is disabled by default.

#### **Usage guidelines**

This command is mainly used to modify the router-age of the mrouter port in active state and deliver the new query packets rapidly when a port in trunk mode is shut down.

#### **Example**

The following example shows how to activate IGMP sensitive and set the route-age of mrouter to be a converged one.

switch\_config# ip igmp-snooping sensitive

switch config# ip igmp-snooping sensitive value 10

#### <span id="page-12-1"></span>**1.1.18. igmp-snooping v3-leave-check**

#### **Syntax**

To send the special query packets after the v3-leave packet is received, run ip igmpsnooping v3-leave-check; to resume the default settings, run the "no" form of this command.

#### **ip igmp-snooping v3-leave-check**

#### **no ip igmp-snooping v3-leave-check**

#### **Default value**

v3-leave-check is disabled and the special query packet will not be sent after v3-leave packet is received.

#### **Usage guidelines**

None

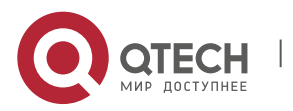

# **Example**

The following example shows how to activate IGMP v3-leave-check and send the special query packet after the v3-leave packet is received.

switch config# ip igmp-snooping v3-leave-check

switch\_config#

# <span id="page-13-0"></span>**1.1.19. igmp-snooping forward-wrongiif-within-vlan**

# **Syntax**

To send the multicast data packets, received from the wrongiif port, to the relative physical ports in the local vlan, run ip igmp-snooping forward-wrongiif-within-vlan; to resume the Default value, run the "no" form of this command.

#### **ip igmp-snooping forward-wrongiif-within-vlan**

#### **no ip igmp-snooping forward-wrongiif-within-vlan**

#### **Default value**

This command is enabled by default and the multicast packets from the wrongiif port will be sent to the relative physical ports.

#### **Usage guidelines**

The command takes its importance only when the L3 multicast is enabled. After this command is enabled, the multicast packets, entering from the wrongiif port, will be sent to the physical ports that are added into the group of vlan; otherwise, the multicast packets will be dropped.

#### **Example**

The following example shows how to activate IGMP forward-wrongiif-within-vlan, and how to send the multicast packets from the wrongiif port to the relative physical ports in the local VLAN:

switch config# ip igmp-snooping forward-wrongiif-within-vlan

switch\_config#

# <span id="page-13-1"></span>**1.1.20. igmp-snooping policy**

#### **Syntax**

**ip igmp-snooping policy** *word*

# **no ip igmp-snooping policy**

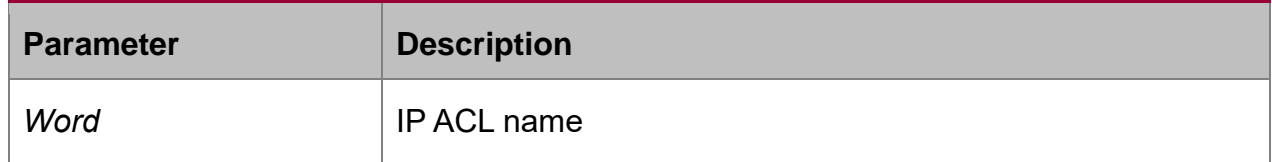

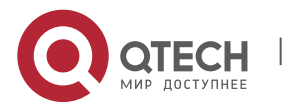

#### **Default value**

None

# **Usage guidelines**

Enable IPACL function of IGMP-snooping and determine the pakcets of some multicast IP address are to be deleted or ignored.

#### **Configuration Mode**

Port Configuration

#### **Example**

The following example is to detect the IP ACL whose name is 123 when dealing with the packets.

switch\_config\_G0/1# ip igmp-snooping policy 123

switch\_config\_G0/1#

# <span id="page-14-0"></span>**1.1.21. igmp-snooping limit**

#### **Syntax**

**ip igmp-snooping limit** *value*

# **no ip igmp-snooping limit**

#### **Parameters**

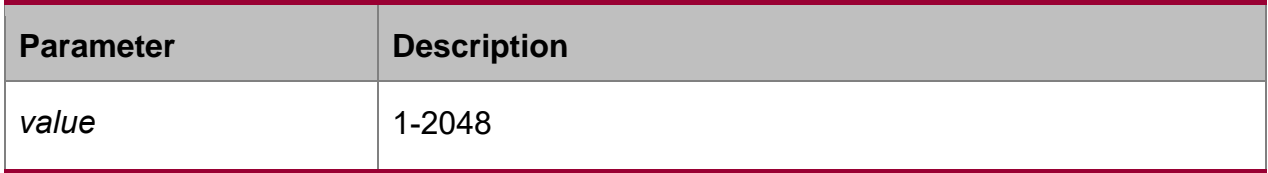

#### **Default value**

2048

#### **Usage guidelines**

The command configures the max multicast IP address number in the port of IGMPsnooping. The command will estimate whether the applied groups have reached the configuration number when IGMP-snooping generating the forward table. Otherwise, the table of the port is no longer generated.

#### **Configuration Mode**

Port Configuration

# **Example**

The following example shows how to set the max number of the joining group as 1000.

switch\_config\_G0/1# ip igmp-snooping limit 1000

switch\_config\_G0/1#

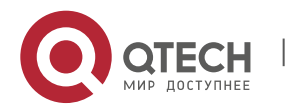

#### <span id="page-15-0"></span>**1.1.22. show ip igmp-snooping**

#### **Syntax**

**show ip igmp-snooping**

#### **Parameters**

None

## **Default value**

None

#### **Usage guidelines**

This command is used to display the information about IGMP-snooping configuration.

#### **Example**

The following example shows how to display each VLAN where IGMP-snooping is running.

switch\_config# show ip igmp-snooping

Global IGMP snooping configuration:

-----------------------------------

Globally enable : Enabled

VLAN nodes : 1,50,100,200,400,500

Dlf-frames filtering : Disabled

Sensitive : Disabled

Querier : Enabled

Querier address : 10.0.0.200

Querier interval : 140 s

Router age : 260 s

Response time : 15 s

vlan\_id Immediate-leave Ports Router Ports

--------------------------------------------------------------

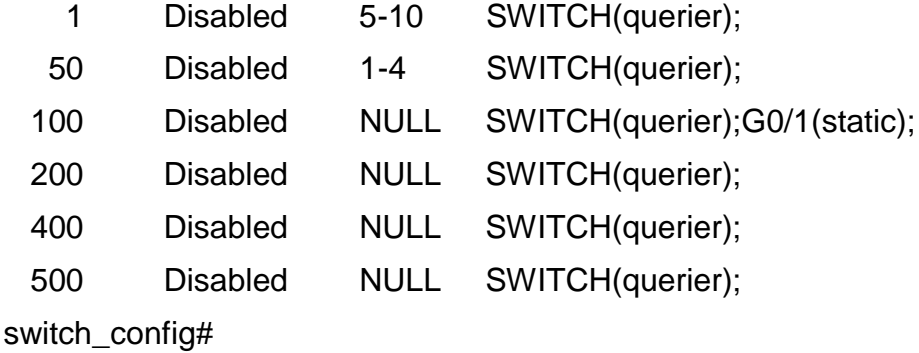

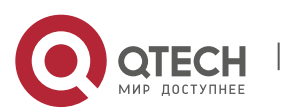

# <span id="page-16-0"></span>**1.1.23. show ip igmp-snooping timer**

# **Syntax**

# **show ip igmp-snooping timer**

#### **Parameters**

None

# **Default value**

None

# **Usage guidelines**

This command is used to display the information about the IGMP-snooping clock.

# **Example**

The following example shows how to display the information about the IGMPsnooping clock.

switch\_config# show ip igmp-snooping timer

vlan 1 mrouter on port 3 : 251

switch\_config#

# <span id="page-16-1"></span>**1.1.24. show ip igmp-snooping groups**

# **Syntax**

# **show ip igmp-snooping groups**

# **Parameters**

None

#### **Default value**

None

# **Usage guidelines**

This command is used to display the information about the multicast group of IGMPsnooping.

#### **Example**

The following example shows how to display the information about the multicast group of IGMP-snooping.

switch\_config# show ip igmp-snooping groups

The total number of groups 2

Vlan Group Type Port(s)

---- --------------- ---- ----------------------------------------------------

1 226.1.1.1 IGMP G0/1 G0/3

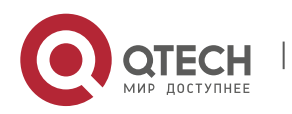

1 225.1.1.16 IGMP G0/1 G0/3

switch\_config#

# <span id="page-17-0"></span>**1.1.25. show ip igmp-snooping statistics**

# **Syntax**

**show ip igmp-snooping statistics**

# **Parameters**

None

# **Default value**

None

# **Usage guidelines**

This command is used to display the information about IGMP-snooping statistics.

# **Example**

The following example shows how to display the information about IGMP-snooping statistics.

switch config# show ip igmp-snooping statistics

vlan 1

```
------------
   v1_packets:1
   v2_packets:2
  v3_packets:0
   general_query_packets:1
   special_query_packets:2
   join_packets:0
   leave_packets:0
   send_query_packets:0
   err_packets:0
switch_config#
```
# <span id="page-17-1"></span>**1.1.26. debug ip igmp-snooping packet**

# **Syntax**

**debug ip igmp-snooping packet no debug ip igmp-snooping packet**

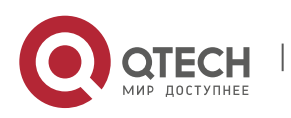

None

# **Default value**

None

# **Usage guidelines**

This command is used to enable or disable the igmp-snooping packet.

### **Example**

The following example shows how to enable the packet debugging switch of IGMPsnooping.

switch # debug ip igmp-snooping packet

switch #

# <span id="page-18-0"></span>**1.1.27. debug ip igmp-snooping timer**

# **Syntax**

**debug ip igmp-snooping timer**

**no debug ip igmp-snooping timer**

# **Parameters**

None

# **Default value**

None

# **Usage guidelines**

This command is used to enable or disable the timer debugging switch of IGMPsnooping.

# **Example**

The following example shows how to enable the timer debugging switch of IGMPsnooping.

switch # debug ip igmp-snooping timer

switch #

# <span id="page-18-1"></span>**1.1.28. debug ip igmp-snooping error/event**

# **Syntax**

**debug ip igmp-snooping error**

**no debug ip igmp-snooping error**

**debug ip igmp-snooping event**

**no debug ip igmp-snooping event**

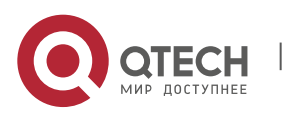

None

# **Default value**

None

## **Usage guidelines**

This command is used to enable or disable the event debugging switch of IGMPsnooping.

# **Example**

The following example shows how to enable the error/event debugging switch of IGMP-snooping.

switch # debug ip igmp-snooping error

switch # debug ip igmp-snooping event

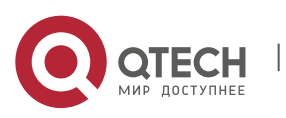